# **SSSSG**

# **VA TRAC-IT**

### **EMR File Certification, Kickoff March 24, 2023**

# **Agenda**

- Introduction
- Timeline 2023
- Logic Review
- Overview EMR Process
- Local System File Certification Process

 $2.88$  S!

 $SC<sub>i</sub>$ 

- Supporting Documents
- Support Process
- Demo
- Questions

### **Introduction**

#### **Demo Goal**

Overview of EMR Upload process:

- How to upload an EMR file in TRAC-IT.
- How to review the information in the response file.
	- How to read the errors and warnings.
- How to review the data uploaded in TRAC-IT.
- How required tasks in real-world scenarios are processed in TRAC-IT.

3

### **Timeline - 2023**

- **March 24:** EMR File Certification Kickoff Demo
- **April 5:** Billing Extract Webinar
- **May 19:** Local Systems & Provider Agencies to confirm participation -Send timeline for file readiness.

-Send personnel files of users participating in the testing process.

- **July:** Beginning of File Certification Process -Regular support office hours will be held to assist users with the process.
- **December:** EMR and Required fields Go-Live

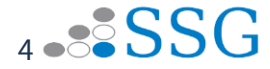

- Child and Enrollment Data is always required.
- If upon receiving the initial enrollment, TRAC-IT identifies another open enrollment for the child during the same time period, the new/duplicate enrollment will be rejected.
- Upon successful import of a new Child (child and enrollment entities), a TRAC-IT number is generated.
- Each entity that is sent will be evaluated sequentially and independently.

\* If one or more entities fail because pre-requisites were not met, required fields were not provided, or invalid values were included, then TRAC-IT will not process that entity.

\* TRAC-IT will move on to the next entity to try to process it. Any entity that meets all the pre-requisites, required field logic, and valid formats will be processed.

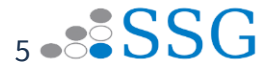

### **Entity Dependencies**

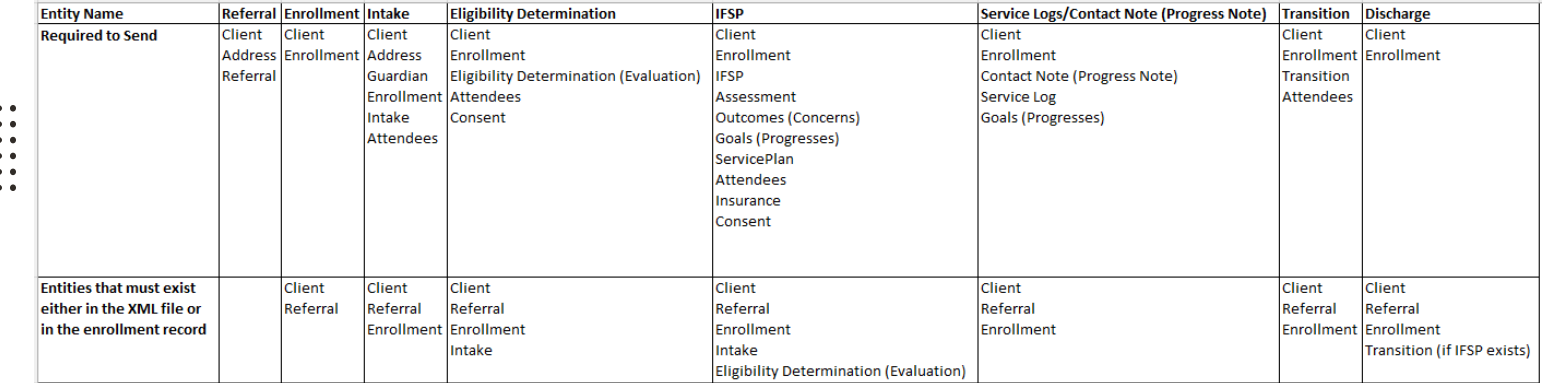

 $*$  () = name in data model

 $\bullet$  ,  $\bullet$  ,  $\bullet$  .  $\bullet$   $\bullet$   $\bullet$ 

 $\mathbf{a}$  and  $\mathbf{a}$ 

 $\cdots$ 

 $...$ 

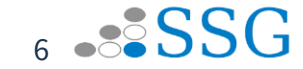

#### VA Early Intervention Flow Diagram<br>The flow diagram captures the process of creation of an Enrollment via EMR file upload for a home local system

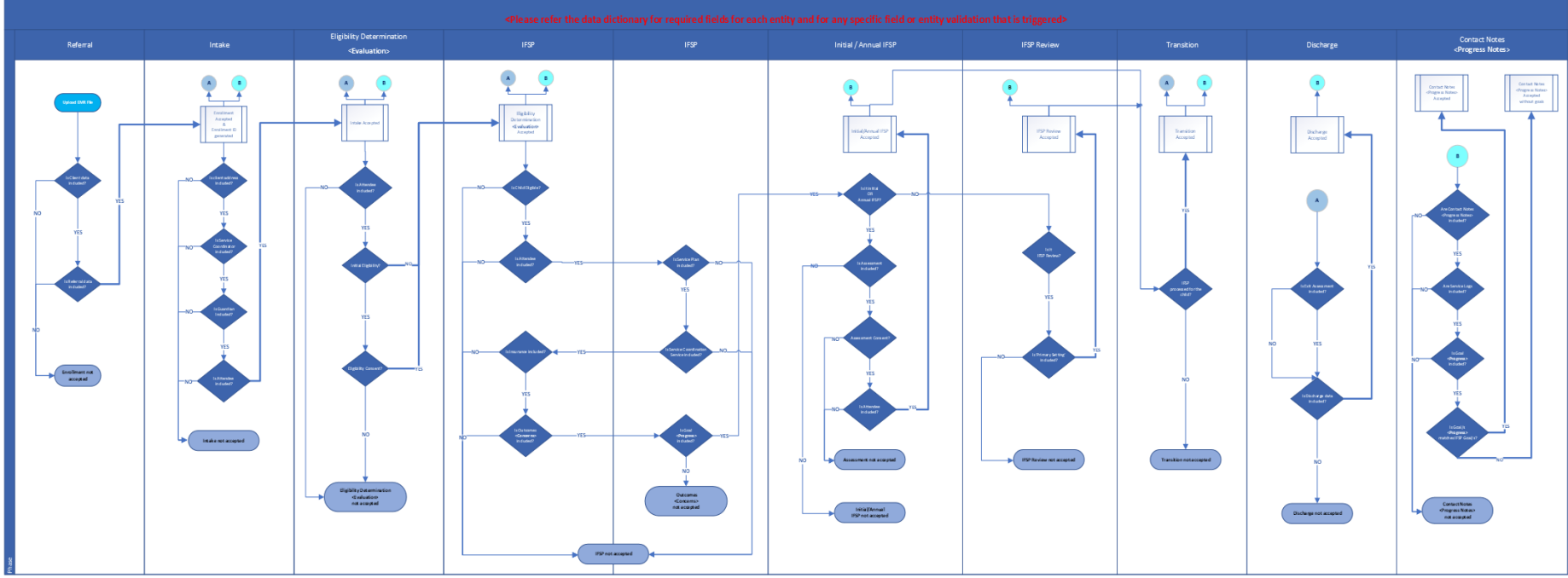

- $\bullet$   $\bullet$   $\bullet$  $\bullet\quad \bullet\quad \bullet\quad$
- $\begin{array}{ccccc} \bullet & \bullet & \bullet & \bullet \end{array}$  $\bullet$   $\bullet$   $\bullet$
- $\begin{array}{cccccccccc} \bullet & \bullet & \bullet & \bullet \end{array}$
- $\bullet$   $\bullet$   $\bullet$

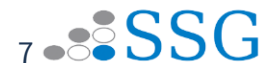

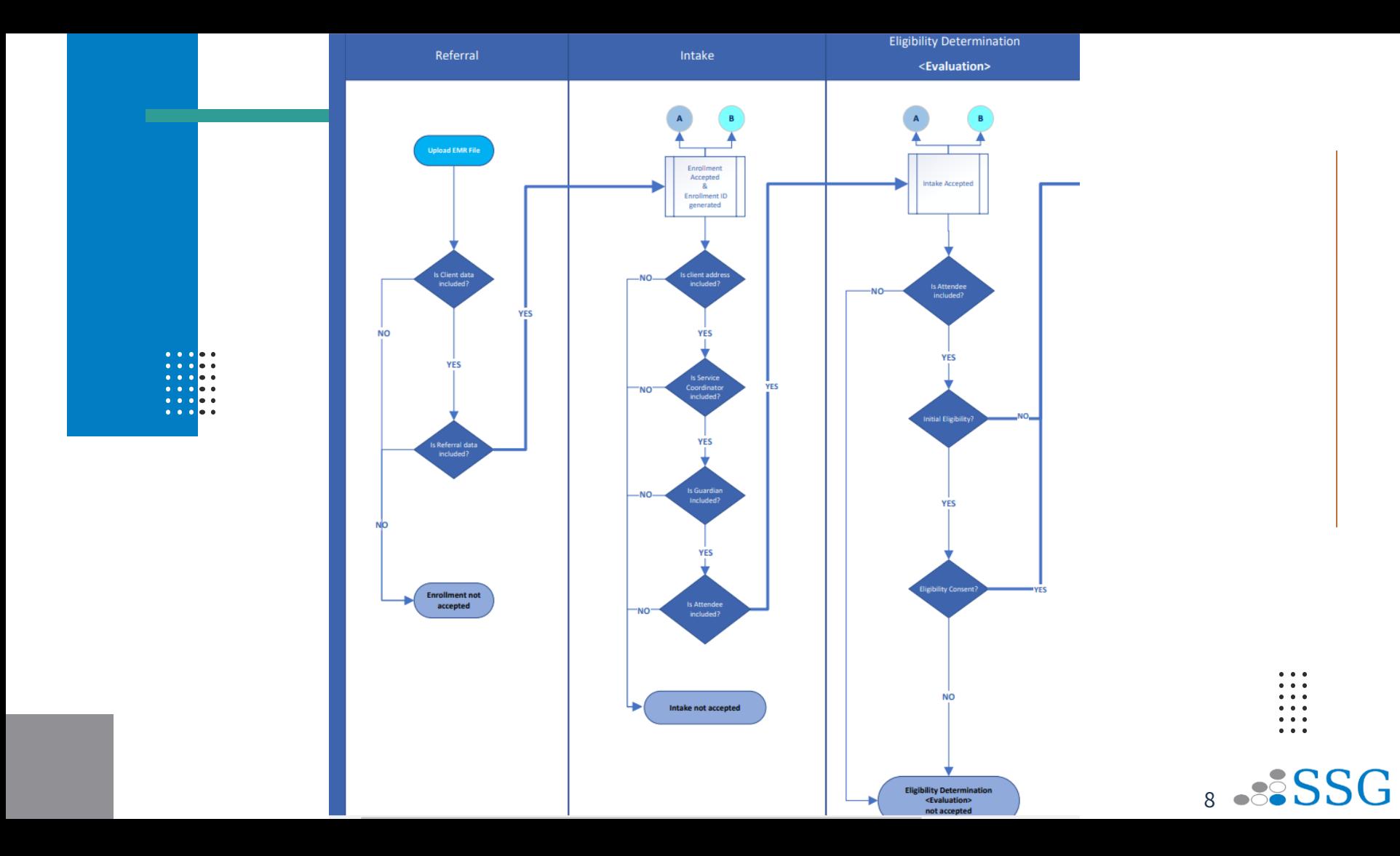

- Enrollment status is generated by TRAC-IT based on the data that is received.
- The following flows are managed as independent workflows within TRAC-IT. Data related to these workflows will NOT be included in the EMR files.
	- \* Review Referral
	- \* Add Provider
	- \* Certification / Recertification
	- \* Add / Manager Users
	- \* Add / Manage Organizations
- 9 • Deduplication and merge logic will be implemented across all entities so that either new enrollment data can be sent or updates to existing enrollment data. If updates to existing enrollment data are sent, then the most recent value will be used.

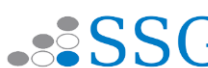

#### **Frequency**

• Daily transmission is strongly recommended.

#### **Format**

• XML based on the application's existing data model which the data dictionary reflects

#### **Transmission**

- File upload via the User Interface.
- No supporting documents (binary files in data model) are allowed in this process.

10

#### **Error Handling**

- If data does not meet the required format or validation rules, then the entity will be rejected.
- An error report will be provided.
- It is expected that updates will be made to the original file and the file will be re-uploaded.

#### **Success**

• Upon successfully importing a file, there will be a downloadable file generated and available within the application that contains the enrollment number for children included in the imported file.

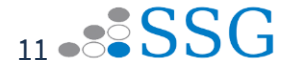

### **Overview - EMR Process**

#### **Prerequisites**

• User must have EMR Role assigned to them.

**Navigating - VAEI TRAC-IT Application**

#### • **How To:**

- \* Upload an EMR file (Create & Update an Enrollment)
- \* Review a result file
- \* Review updated record
- \* Review tasks that are created or canceled as a result of sending file

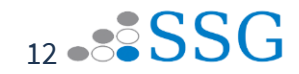

### **Testing Scenarios**

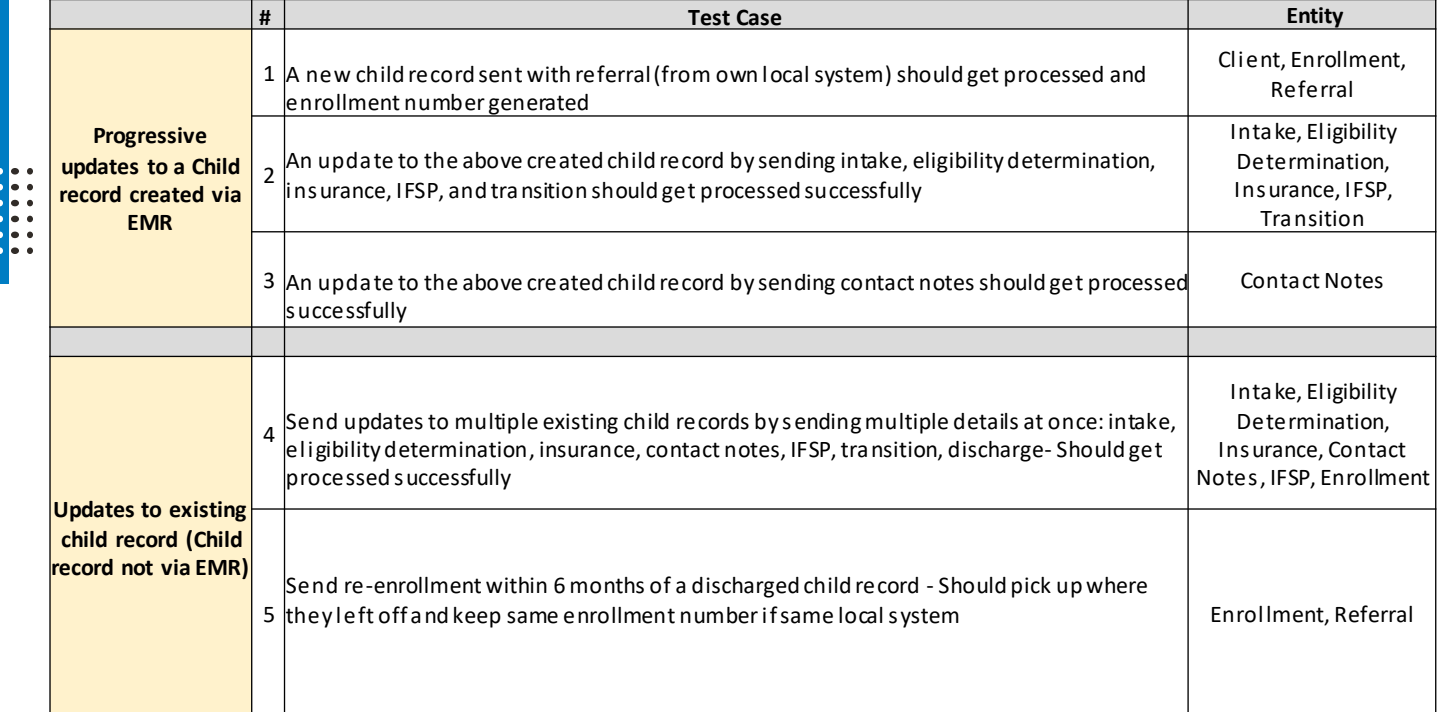

**.......** 

13 - 8 SSG

 $\cdots$ 

### **Testing Scenarios**

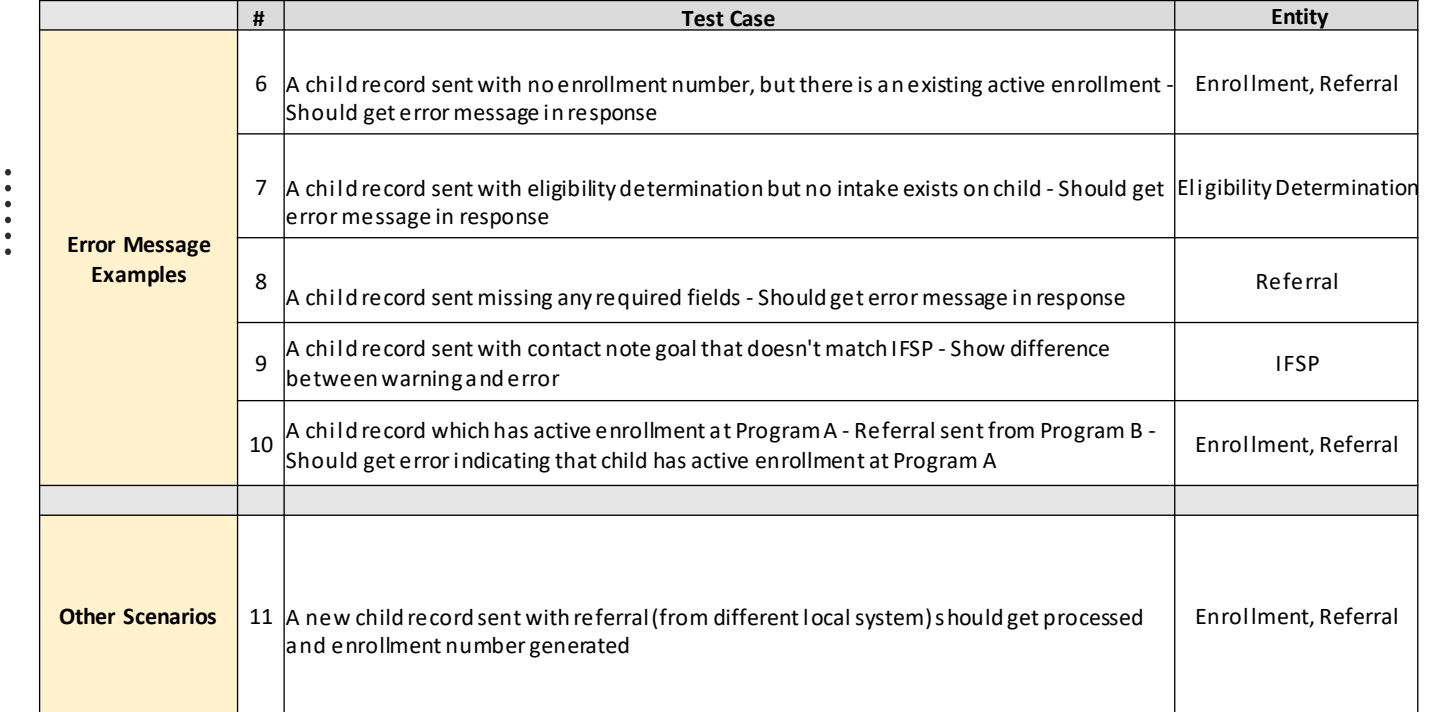

 $\bullet$   $\bullet$   $\bullet$ 

. . .

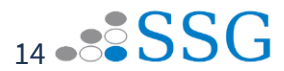

. . . . . .  $\begin{array}{ccc} \bullet & \bullet & \bullet \end{array}$  $\bullet\quad \bullet\quad \bullet$ 

### **Local System File Certification Process**

- 1. Local System/Provider confirms which entities they will be using,
	- along with the personnel file of users taking part in testing.
- 2. SSG provides list of required test case scenarios.
- 3. VA local systems complete required testing.
- 4. SSG works with the local systems to review and validate test case scenarios.
- 5. Once validated, SSG provides statement of approval and requests VA's final approval for local system.
- 6. Prior to Go-Live, SSG will grant access and assign user roles to the local system staff.
- 7. After Go-Live, Production Support will be available as well.

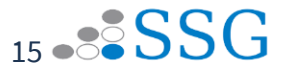

## **Supporting Documents**

#### **As part of Kickoff:**

- Updated Version 2 Data Dictionary, Value Set and ICD-10 List
- EMR Schema & Sample Files
- EMR VA File Upload & Troubleshooting Document
- **EHR Logic**
- Data Flow and Entity Dependency Reference Document

#### **Over the next few months:**

• **April:**

-Updated Version 3 - Data Dictionary, Value Set and ICD-10 List -Updated Version 2 - EHR Logic

-Document detailing what a successful file certification entails

• **June:**

-Updated Version 2 - EMR Schema & Sample Files

-Updated Version 2 - EMR VA File Upload & Troubleshooting Document

16

### **Support Process**

- Users can send in their questions and raise a ticket by sending an email to **VATRACIT.FileCertification@ssg-llc.com.**
	- **-** The email is available now for sending questions about the File
	- Certification process**.**
- Office Hours may be held over the next several months, prior to the start of the File Certification process.
- Starting in July, Office Hours will be held at regular intervals, to:
	- Support users in successfully completing the File Certification process.
	- Review tickets before each session and answer questions collectively.
	- Assist users with any new issues raised during the support session.

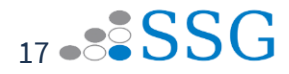

 $\bullet$   $\bullet$   $\bullet$   $\bullet$  $\bullet\bullet\bullet\bullet\bullet$  $\begin{array}{ccc} \bullet & \bullet & \bullet & \bullet & \bullet \end{array}$ 

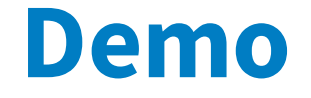

 $\bullet\quad \bullet\quad \bullet$  $\begin{array}{ccc} \bullet & \bullet & \bullet \end{array}$ 

 $\begin{array}{ccccc} \bullet & \bullet & \bullet & \bullet \end{array}$ 

 $\bullet$   $\bullet$   $\bullet$ 

 $\bullet\hspace{0.1cm} \bullet\hspace{0.1cm}\bullet\hspace{0.1cm}\bullet\hspace{0.1cm}$ 

 $\ddot{\bullet}\ddot{\bullet}\ddot{\bullet}$ 

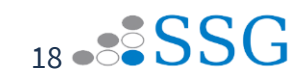

<u>a a ale</u> e . . .  $0.00000$ 

# **Questions?**

 $\bullet\quad \bullet\quad \bullet$  $\cdots$ 

 $\begin{array}{ccc} \bullet & \bullet & \bullet \end{array}$ 

 $\bullet\quad \bullet\quad \bullet$ 

 $\bullet\quad \bullet\quad \bullet$  $\bullet\quad \bullet\quad \bullet$ 

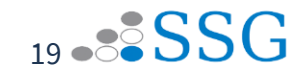